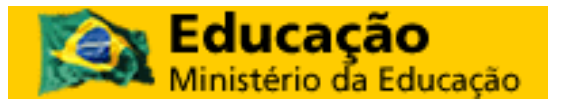

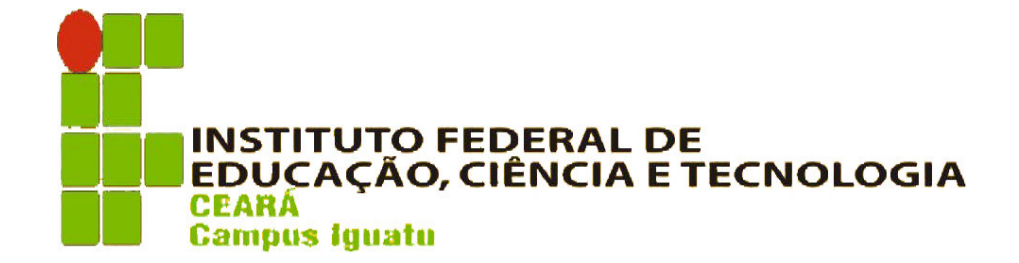

# Curso de Formação Profissional em Técnico em Informática

DISCIPLINA DE LÓGICA DE PROGRAMAÇÃO:

# MANUAL DO VISUALG

O Visualg 2.0 é um programa que interpreta e executa algoritmos como um "programa" normal de computador. Baseado em uma linguagem parecida com o "Portugol".

Nome do Aluno:

Prof.: Arley Rodrigues

Disciplina: Introdução à Informática

Site: www.portalgigaweb.com.br

www.portalgigaweb.com.br Página 1

# VisuAlg - Editor e Interpretador de Pseudocódigos

# **Objetivos**

Esta ferramenta permite aos alunos iniciantes em programação o exercício dos seus conhecimentos num ambiente próximo da realidade. Para quem está iniciando nota-se que a abstração de "rodar o chinês", ou seja, de executar um programa apenas no papel, é um grande obstáculo (quase intransponível para alguns) no aprendizado das técnicas de elaboração de algoritmos. Por outro lado, submeter um iniciante aos rigores de uma linguagem de programação como Pascal ou ao "esoterismo" do C também é exagerado. O ideal seria uma linguagem mais simples, parecida com o "Portugol", de grande popularidade nos meios acadêmicos e presente nos livros mais utilizados; com ela, os princípios básicos da programação estruturada podem ser ensinados sem que a curva de aprendizagem fosse íngreme. Além disso, esta ferramenta deve também ser capaz de simular o que acontece na tela do computador com o uso dos famosos comandos "leia" e "escreva", bem como possibilitar a verificação dos valores das variáveis, o acompanhamento passo a passo da execução de um algoritmo (pelo seu grande valor didático), e até mesmo suportar um modo simples de depuração. Aliado a tudo isto, existe um editor de texto com recursos razoáveis (tais como abrir e salvar arquivos) e que dispõe de todos os principais recursos de um ambiente gráfico.

#### **Instalação e Requerimentos de Hardware**

O VisuAlg é um programa simples, que não depende de DLLs, OCXs ou outros componentes. Sua instalação não copia arquivos para nenhuma outra pasta a não ser aquela em que for instalado, e exige cerca de 1 MB de espaço em disco. Pode ser executado sob Windows 95 ou posterior, e tem melhor aparência com resolução de vídeo de 800x600 ou maior.

# 1. A Tela Principal do VisuAlg

A tela do VisuAlg compõe-se da barra de tarefas, do editor de textos (que toma toda a sua metade superior), do quadro de variáveis (no lado esquerdo da metade inferior), do simulador de saída (no correspondente lado direito) e da barra de status. Quando o programa é carregado, já apresenta no editor um "esqueleto" de pseudocódigo, com a intenção de poupar trabalho ao usuário e de mostrar o formato básico que deve ser seguido. Explicaremos a seguir cada componente da interface do VisuAlg.

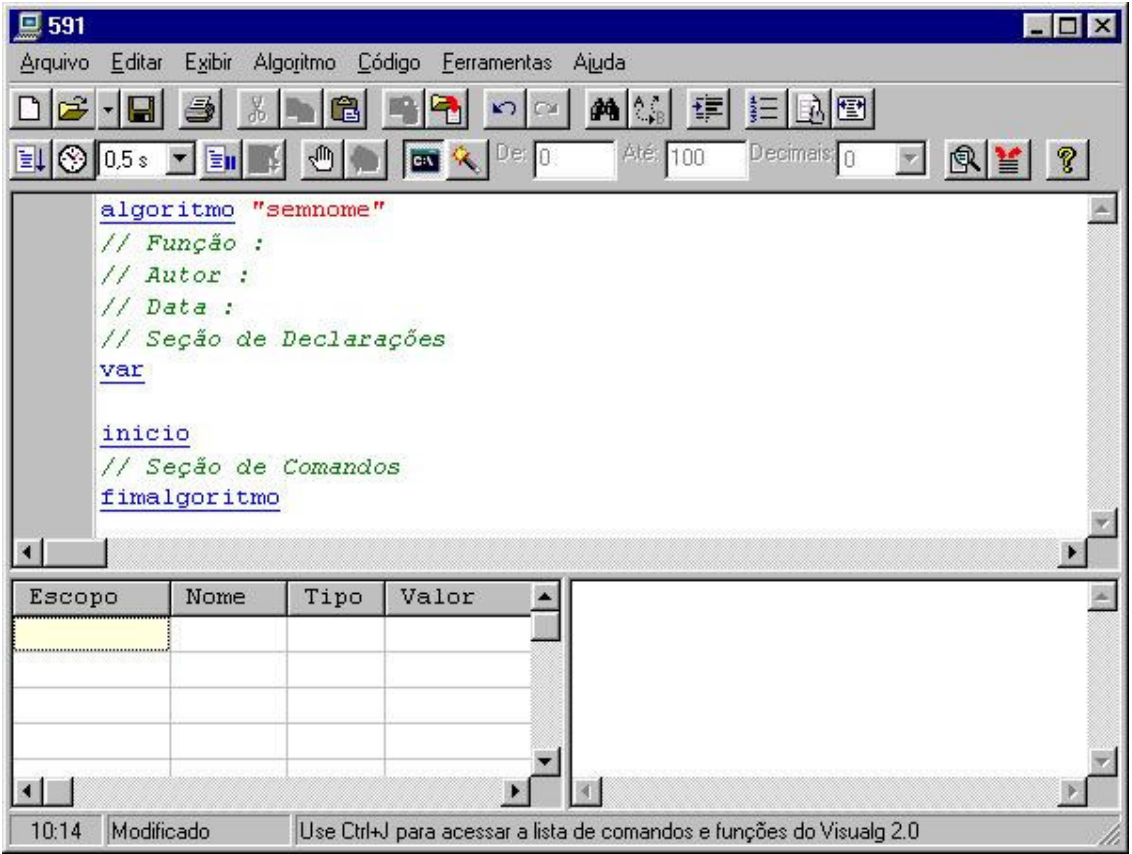

## **A Barra de Tarefas**

Contém os comandos mais utilizados no VisuAlg (estes comandos também podem ser acessados pelo menu ou por atalhos no teclado).

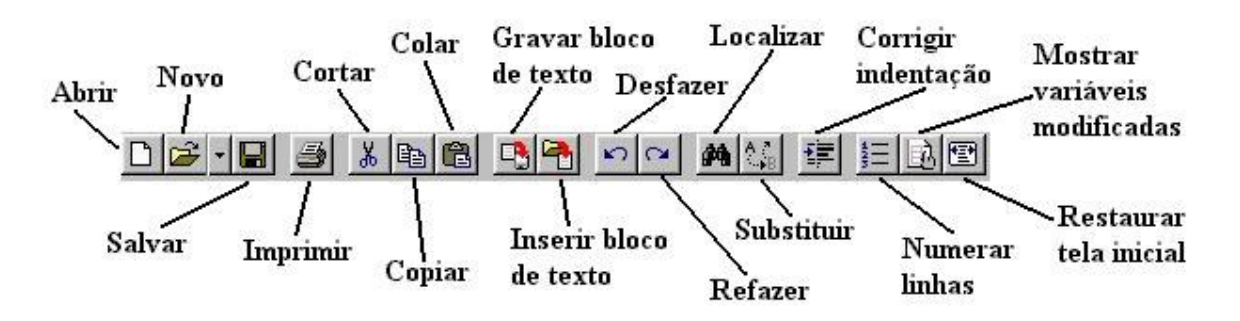

**Abrir (Ctrl-A):** Abre um arquivo anteriormente gravado, substituindo o texto presente no editor. Se este tiver sido modificado, o VisuAlg pedirá sua confirmação para salvá-lo antes que seja sobreposto.

**Novo (Ctrl-N):** Cria um novo "esqueleto" de pseudocódigo, substituindo o texto presente no editor. Se este tiver sido modificado, o VisuAlg pedirá sua confirmação para salvá-lo antes que seja sobreposto.

**Salvar (Ctrl-S):** Grava imediatamente o texto presente no editor. Na primeira vez que um novo texto é gravado, o VisuAlg pede seu nome e localização.

**Imprimir:** Imprime imediatamente na impressora padrão o texto presente no editor. Para configurar a impressão, use o comando Imprimir do menu Arquivo (acessível também pelo atalho Ctrl-P).

**Cortar (Ctrl-X):** Apaga texto selecionado, armazenando-o em uma área de transferência.

**Copiar (Ctrl-C):** Copia o texto selecionado para a área de transferência.

**Colar (Ctrl-V):** Copia texto da área de transferência para o local em que está o cursor.

**Gravar bloco de texto:** Permite a gravação em arquivo de um texto selecionado no editor. A extensão sugerida para o nome do arquivo é .inc.

**Inserir bloco de texto:** Permite a inserção do conteúdo de um arquivo. A extensão sugerida para o nome do arquivo é .inc.

**Desfazer (Ctrl-Z):** Desfaz último comando efetuado.

**Refazer (Shift-Ctrl-Z):** Refaz último comando desfeito.

**Localizar (Ctrl-L):** Localiza no texto presente no editor determinada palavra especificada.

**Substituir (Ctrl-U):** Localiza no texto presente no editor determinada palavra especificada, substituindo-a por outra. **Corrigir Indentação (Ctrl-G)**: Corrige automaticamente a indentação (ou tabulação) do pseudocódigo, tabulando cada comando interno com espaços à esquerda.

**Numerar linhas:** Ativa ou desativa a exibição dos números das linhas na área à esquerda do editor. A linha e a coluna do editor em que o cursor está em um determinado momento também são mostradas na barra de status (parte inferior da tela). Por motivos técnicos, esta opção é automaticamente desativada durante a execução do pseudocódigo, mas volta a ser ativada logo em seguida.

**Mostrar variáveis modificadas**: Ativa ou desativa a exibição da variável que está sendo modificada. Como o número de variáveis pode ser grande, muitas podem estar fora da janela de visualização; quando esta característica está ativada, o VisuAlg rola a grade de exibição de modo que cada variável fique visível no momento em está sendo modificada. Este recurso é especialmente útil quando se executa um pseudocódigo passo a passo. Por questões de desempenho, a configuração padrão desta característica é desativada, quando o pseudocódigo está sendo executado automaticamente. No entanto, basta clicar este botão para executá-lo automaticamente com a exibição ativada. No final da execução, a configuração volta a ser desativada.

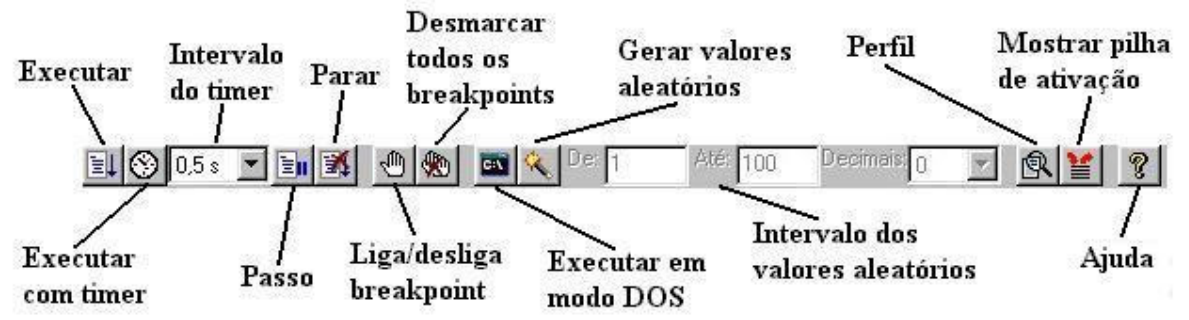

**Executar (F9):** Inicia (ou continua) a execução automática do pseudocódigo.

**Executar com timer (Shift-F9):**: Insere um atraso (que pode ser especificado no intervalo ao lado) antes da execução

de cada linha. Também realça em fundo azul o comando que está sendo executado, da mesma forma que na execução passo a passo.

**Intervalo do timer:** Atraso em cada linha, para quando se deseja executar o pseudocódigo com timer. **Passo (F8):** Inicia (ou continua) a execução linha por linha do pseudocódigo, dando ao usuário a oportunidade de acompanhar o fluxo de execução, os valores das variáveis e a pilha de ativação dos subprogramas.

**Parar (Ctrl-F2):** Termina imediatamente a execução do pseudocódigo. Evidentemente, este botão fica desabilitado quando o pseudocódigo não está sendo executado.

**Liga/desliga breakpoint (F5):** Insere/remove um ponto de parada na linha em que esteja o cursor. Estes pontos de parada são úteis para a depuração e acompanhamento da execução dos pseudocódigos, pois permitem a verificação dos valores das variáveis e da pilha de ativação de subprogramas.

**Desmarcar todos os breakpoints (Ctrl-F5):** Desativa todos os breakpoints que estejam ativados naquele momento. **Executar em modo DOS:** Com esta opção ativada, tanto a entrada como a saída-padrão passa a ser uma janela que imita o DOS, simulando a execução de um programa neste ambiente.

**Gerar valores aleatórios:** Ativa a geração de valores aleatórios que substituem a digitação de dados. A faixa padrão de valores gerados é de 0 a 100 inclusive, mas pode ser modificada (basta alterar intervalo ao lado). Para a geração de dados do tipo caractere, não há uma faixa pré-estabelecida: os dados gerados serão sempre *strings* de 5 letras maiúsculas.

**Intervalo dos valores aleatórios:** Faixa de valores que serão gerados automaticamente, quando esta opção estiver ativada.

**Perfil (F7):** Após a execução de um pseudocódigo, exibe o número de vezes que cada umas das suas linhas foi executada. É útil para a análise de eficiência (por exemplo, nos métodos de ordenação).

**Mostrar pilha de ativação (Ctrl-F3):** Exibe a pilha de subprogramas ativados num dado momento. Convém utilizar este comando em conjunto com breakpoints ou com a execução passo a passo.

**Ajuda (F1):** Possibilita acesso às páginas de ajuda e às informações sobre o VisuAlg.

# **Quadro de Variáveis**

É formado por uma grade na qual são mostrados o escopo de cada variável (se for do programa principal, será global; se for local, será apresentado o nome do subprograma onde foi declarada), seus nomes (também com os índices, nos casos em que sejam vetores), seu tipo ("I" para inteiro, "R" para real, "C" para caractere e "L" para lógico) e o seu valor corrente. A versão atual do VisuAlg permite a visualização de até 500 variáveis (contando individualmente cada elemento dos vetores).

# **A Barra de Status**

Situada na parte inferior da tela, esta barra contém dois painéis: o primeiro mostra a linha e a coluna onde o cursor está, e o segundo mostra a palavra *Modificado* no caso em que o pseudocódigo tenha sido alterado desde que foi carregado ou salvo pela última vez. Nesta barra, há ainda um terceiro painel disponível, que ainda não tem um uso específico na atual versão.

# 2. Menu do VisuAlg

Este menu compõe-se de 7 partes:

**Arquivo:** Possui os comandos para se abrir, salvar e imprimir algoritmos:

**Novo:** Cria um novo "esqueleto" de pseudocódigo, substituindo o texto existente no editor. Se este texto anterior tiver sido modificado, o VisuAlg pedirá sua confirmação para salvá-lo antes que seja sobreposto.

Abrir: Abre o texto de um pseudocódigo anteriormente gravado, substituindo o texto existente no editor. Se este tiver sido modificado, o VisuAlg pedirá sua confirmação para salvá-lo antes que seja sobreposto.

**Salvar:** Salva imediatamente o texto presente no editor. Caso seja a primeira vez que um novo texto é gravado, o VisuAlg pedirá o nome do arquivo e sua localização.

**Salvar como:** Permite salvar o texto presente no editor exibindo antes uma janela na qual se pode escolher o nome do arquivo e sua localização.

**Enviar por email:** Permite o envio por email do texto presente no editor.

**Imprimir:** Permite a impressão do algoritmo corrente, mostrando antes a janela de configuração de impressão (o correspondente botão da barra de tarefas imprime imediatamente o texto do pseudocódigo na impressora padrão). **Sair:** Abandona o VisuAlg.

Além destes comandos, há ainda a lista dos 5 últimos algoritmos utilizados, que podem ser abertos diretamente ao se escolher o seu nome.

**Editar:** Além dos conhecidos comandos de um editor de texto (copiar, cortar, colar, desfazer, refazer, selecionar tudo, localizar, localizar de novo, substituir), há também as seguintes opções:

**Corrigir indentação:** Corrige automaticamente a indentação do pseudocódigo, tabulando cada comando interno com espaços à esquerda.

**Gravar bloco de texto:** Permite a gravação em arquivo de um texto selecionado no editor. A extensão sugerida para o nome do arquivo é .inc.

**Inserir bloco de texto:** Permite a inserção do conteúdo de um arquivo. A extensão sugerida para o nome do arquivo é .inc.

**Exibir:** Possui os comandos para ativar/desativar as seguintes características:

**Número de linhas:** Ativa/desativa a exibição da numeração das linhas na área à esquerda do editor. A numeração corrente da posição do cursor também é mostrada na primeira parte da barra de status, situada na parte inferior da tela. Por motivos técnicas, a numeração é desativada durante a execução do pseudocódigo, voltando à situação anterior logo em seguida.

**Variáveis modificadas:** Ativa/desativa a exibição da variável que está sendo modificada. Como o número de variáveis pode ser grande, muitas podem estar fora da janela de visualização; quando esta característica está ativada, o VisuAlg rola a grade de exibição de modo que cada variável fique visível no momento em está sendo modificada. Este recurso é especialmente útil quando se executa um pseudocódigo passo a passo. Por questões de desempenho, a configuração padrão desta característica é desativada, quando o pseudocódigo está sendo executado automaticamente. No entanto, basta clicar este botão para executá-lo automaticamente com a exibição ativada. No final da execução, a configuração volta a ser desativada.

**Pseudocódigo:** Contém os comandos relativos à execução do algoritmo:

**Executar:** Inicia (ou continua) a execução automática do pseudocódigo.

**Passo a passo:** Inicia (ou continua) a execução linha por linha do pseudocódigo, dando ao usuário a oportunidade de acompanhar o fluxo de execução, os valores das variáveis e a pilha de ativação dos subprogramas.

**Executar com timer:** Insere um atraso (que pode ser especificado) antes da execução de cada linha. Também realça em fundo azul o comando que está sendo executado, da mesma forma que na execução passo a passo.

**Parar:** Termina imediatamente a execução do pseudocódigo. Evidentemente, este item fica desabilitado quando o pseudocódigo não está sendo executado.

**Liga/desliga breakpoint:** Insere/remove um ponto de parada na linha em que esteja o cursor. Estes pontos de parada são úteis para a depuração e acompanhamento da execução dos pseudocódigos, pois permitem a verificação dos valores das variáveis e da pilha de ativação de subprogramas.

**Desmarcar todos os breakpoints:** Desativa todos os breakpoints que estejam ativados naquele momento. **Executar em modo DOS:** Com esta opção ativada, tanto a entrada como a saída-padrão passa a ser uma janela que imita o DOS, simulando a execução de um programa neste ambiente.

**Gerar valores aleatórios:** Ativa a geração de valores aleatórios que substituem a digitação de dados. A faixa padrão de valores gerados é de 0 a 100 inclusive, mas pode ser modificada. Para a geração de dados do tipo caractere, não há uma faixa pré-estabelecida: os dados gerados serão sempre strings de 5 letras maiúsculas.

**Perfil:** Após a execução de um pseudocódigo, exibe o número de vezes que cada umas das suas linhas foi executada. É útil para a análise de eficiência (por exemplo, nos métodos de ordenação).

**Pilha de ativação:** Exibe a pilha de subprogramas ativados num dado momento. Convém utilizar este comando em conjunto com breakpoints ou com a execução passo a passo.

**Linguagens:** Permite a tradução automático do pseudocódigo presente no editor para outras linguagens de programação. Atualmente, apenas a tradução para Pascal está implementada, mas ainda em fase de testes.

**Ferramentas:** Neste menu, é possível configurar algumas opções do VisuAlg: cores e tipos de letras na exibição do pseudocódigo, número de espaços para indentação automática, etc.

**Ajuda:** Entre outras coisas, possibilita acesso às páginas de ajuda e às informações sobre o VisuAlg.

# 3. A Linguagem de Programação do VisuAlg

# **Introdução**

A linguagem que o VisuAlg interpreta é bem simples: é uma versão portuguesa dos pseudocódigos largamente utilizados nos livros de introdução à programação, conhecida como "Portugol". Tomei a liberdade de acrescentar-lhe alguns comandos novos, com o intuito de criar facilidades específicas para o ensino de técnicas de elaboração de algoritmos. Inicialmente, pensava em criar uma sintaxe muito simples e "liberal", para que o usuário se preocupasse apenas com a lógica da resolução dos problemas e não com as palavras-chave, pontos e vírgulas, etc. No entanto, cheguei depois à conclusão de que alguma formalidade seria não só necessária como útil, para criar um sentido de disciplina na elaboração do "código-fonte".

A linguagem do VisuAlg permite apenas **um comando por linha**: desse modo, não há necessidade de tokens separadores de estruturas, como o ponto e vírgula em Pascal. Também não existe o conceito de blocos de comandos (que correspondem ao begin e end do Pascal e ao  $\{e\}$  do C), nem comandos de desvio incondicional como o goto. Na versão atual do VisuAlg, com exceção das rotinas de entrada e saída, **não** há nenhum subprograma embutido, tal como Inc(), Sqr(), Ord(), Chr(), Pos(), Copy() ou outro.

**Importante:** para facilitar a digitação e evitar confusões, todas as palavras-chave do VisuAlg foram implementadas sem acentos, cedilha, etc. Portanto, o tipo de dados lógico é definido como logico, o comando se.então..senão é definido como se..entao..senao, e assim por diante. O VisuAlg também não distingue maiúsculas e minúsculas no reconhecimento de palavras-chave e nomes de variáveis.

## **Formato Básico do Pseudocódigo e Inclusão de Comentários**

O formato básico do nosso pseudocódigo é o seguinte:

algoritmo "semnome" // Função : // Autor : // Data : // Seção de Declarações inicio // Seção de Comandos fimalgoritmo

A primeira linha é composta pela palavra-chave algoritmo seguida do seu nome delimitado por aspas duplas. Este nome será usado como título nas janelas de leitura de dados (nas futuras versões do VisuAlg, talvez utilizemos este dado de outras formas). A seção que se segue é a de declaração de variáveis, que termina com a linha que contém a palavra-chave inicio. Deste ponto em diante está a seção de comandos, que continua até a linha em que se encontre a palavra-chave fimalgoritmo. Esta última linha marca o final do pseudocódigo: todo texto existente a partir dela é ignorado pelo interpretador.

O VisuAlg permite a inclusão de comentários: qualquer texto precedido de "//" é ignorado, até se atingir o final da sua linha. Por este motivo, os comentários não se estendem por mais de uma linha: quando se deseja escrever comentários mais longos, que ocupem várias linhas, cada uma delas deverá começar por "//".

# **Tipos de Dados**

O VisuAlg prevê quatro tipos de dados: **inteiro**, **real**, **cadeia de caracteres** e **lógico** (ou booleano). As palavras-chave que os definem são as seguintes (observe que elas não têm acentuação):

- inteiro: define variáveis numéricas do tipo inteiro, ou seja, sem casas decimais.
- real: define variáveis numéricas do tipo real, ou seja, com casas decimais.
- caractere: define variáveis do tipo string, ou seja, cadeia de caracteres.
- logico: define variáveis do tipo booleano, ou seja, com valor VERDADEIRO ou FALSO.

O VisuAlg permite também a declaração de variáveis estruturadas através da palavra-chave vetor, como será explicado a seguir.

#### **Nomes de Variáveis e sua Declaração**

Os nomes das variáveis devem começar por uma letra e depois conter letras, números ou *underline*, até um limite de 30 caracteres. As variáveis podem ser simples ou estruturadas (na versão atual, os vetores podem ser de uma ou duas dimensões). Não pode haver duas variáveis com o mesmo nome, com a natural exceção dos elementos de um mesmo vetor.

A seção de declaração de variáveis começa com a palavra-chave var, e continua com as seguintes sintaxes:

<lista-de-variáveis> : <tipo-de-dado> <lista-de-variáveis> : vetor "["<lista-de-intervalos>"]" de <tipo-de-dado>

Na <lista-de-variáveis>, os nomes das variáveis estão separados por vírgulas. Na <lista-de-intervalos>, os  $\langle$ intervalo> são separados por vírgulas, e têm a seguinte sintaxe:

<intervalo>: <valor-inicial> .. <valor-final>

Na versão atual do VisuAlg, tanto <valor-inicial> como <valor-final> devem ser inteiros. Além disso, exige-se evidentemente que <valor-final> seja maior do que <valor-inicial>.

#### Exemplos:

```
var a: inteiro 
    Valor1, Valor2: real 
     vet: vetor [1..10] de real 
    matriz: vetor [0..4,8..10] de inteiro 
     nome_do_aluno: caractere 
     sinalizador: logico
```
Note que não há a necessidade de ponto e vírgula após cada declaração: basta pular linha. A declaração de vetores é análoga à linguagem Pascal: a variável vet acima tem 10 elementos, com os índices de [1] a [10], enquanto matriz corresponde a 15 elementos com índices [0,8], [0,9], [0,10], [1,8], [1,9], [1,10], ... até [4,10]. O número total de variáveis suportado pelo VisuAlg é 500 (cada elemento de um vetor é contado individualmente).

#### **Constantes e Comando de Atribuição**

O VisuAlg tem três tipos de constantes:

- Numéricos: são valores numéricos escritos na forma usual das linguagens de programação. Podem ser inteiros ou reais. Neste último caso, o separador de decimais é o ponto e não a vírgula, independente da configuração regional do computador onde o VisuAlg está sendo executado. O VisuAlg também não suporta separadores de milhares.
- Caracteres: qualquer cadeia de caracteres delimitada por aspas duplas (").
- Lógicos: admite os valores VERDADEIRO ou FALSO.

A atribuição de valores a variáveis é feita com o operador <-. Do seu lado esquerdo fica a variável à qual está sendo atribuído o valor, e à sua direita pode-se colocar qualquer expressão (constantes, variáveis, expressões numéricas), desde que seu resultado tenha tipo igual ao da variável.

Alguns exemplos de atribuições, usando as variáveis declaradas acima:

```
a \leq -3Valor1 \leftarrow 1.5Valor2 <- Valor1 + a 
vet[1] < - vet[1] + (a * 3)matrix[3,9] < -a/4 - 5nome_do_aluno <- "José da Silva" 
sinalizador <- FALSO
```
#### **Operadores Aritméticos**

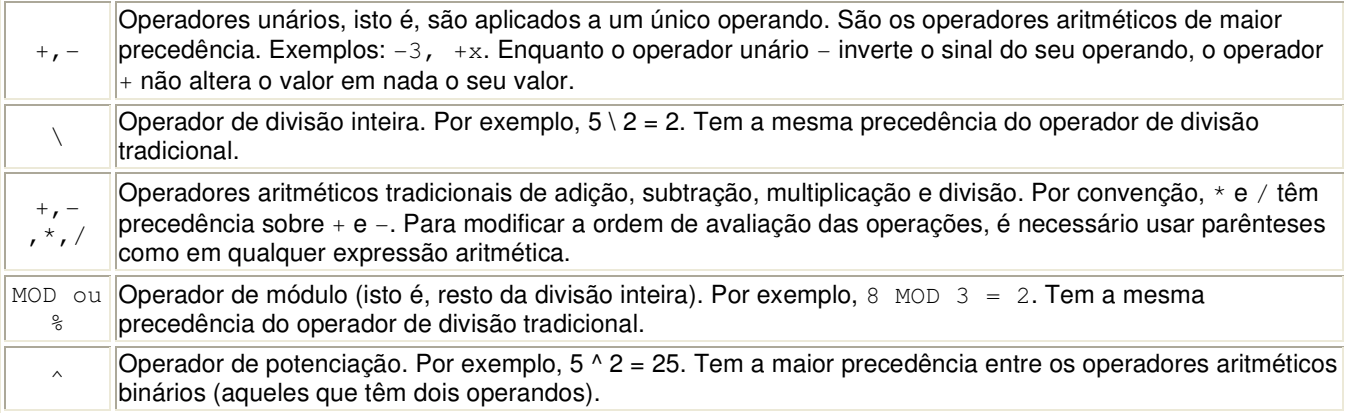

#### **Operadores de Caracteres**

www.portalgigaweb.com.br Página 7

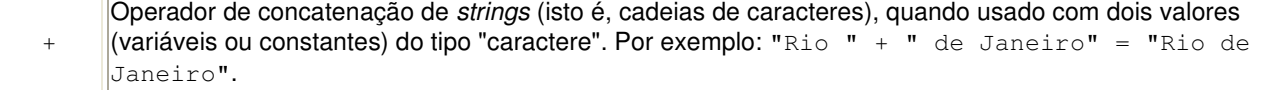

#### **Operadores Relacionais**

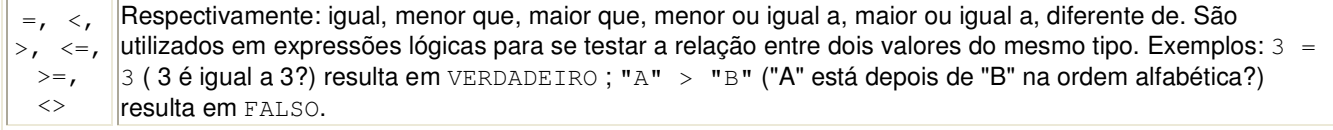

**Importante:** No VisuAlg, as comparações entre strings **não diferenciam** as letras maiúsculas das minúsculas. Assim, "ABC" é igual a "abc". Valores lógicos obedecem à seguinte ordem: FALSO < VERDADEIRO.

#### **Operadores Lógicos**

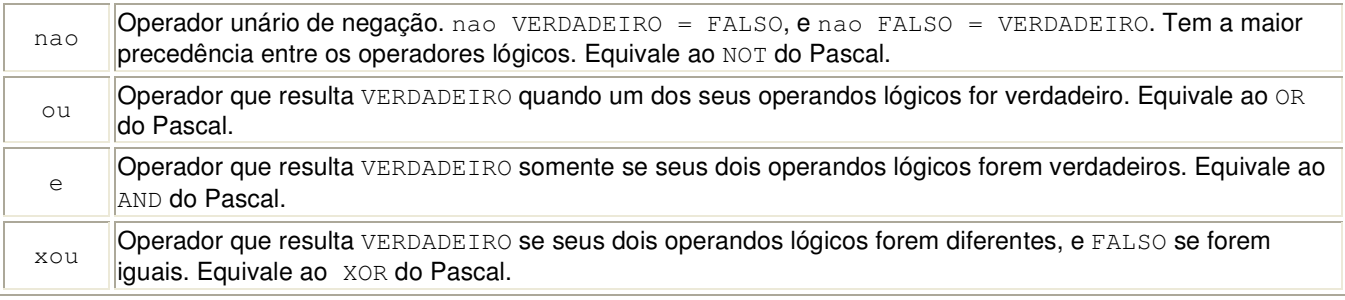

#### **Comandos de Saída de Dados**

```
escreva (<lista-de-expressões>)
```
Escreve no dispositivo de saída padrão (isto é, na área à direita da metade inferior da tela do VisuAlg) o conteúdo de cada uma das expressões que compõem <lista-de-expressões>. As expressões dentro desta lista devem estar separadas por vírgulas; depois de serem avaliadas, seus resultados são impressos na ordem indicada. É equivalente ao comando write do Pascal.

De modo semelhante a Pascal, é possível especificar o número de espaços no qual se deseja escrever um determinado valor. Por exemplo, o comando escreva (x:5) escreve o valor da variável x em 5 espaços, alinhado-o à direita. Para variáveis reais, pode-se também especificar o número de casas fracionárias que serão exibidas. Por exemplo, considerando y como uma variável real, o comando escreva (y:6:2)escreve seu valor em 6 espaços colocando 2 casas decimais.

```
escreval (<lista-de-expressões>).
```
Idem ao anterior, com a única diferença que pula uma linha em seguida. É equivalente ao writeln do Pascal.

Exemplos:

```
www.portalgigaweb.com.br Página 8
algoritmo "exemplo" 
var x: real 
     y: inteiro 
     a: caractere 
     l: logico 
inicio 
x \le -2.5y \leftarrow 6a <- "teste" 
l <- VERDADEIRO 
escreval ("x", x:4:1, y+3:4) // Escreve: x 2.5 9
escreval (a, "ok") \frac{1}{2} Escreve: testeok (e depois pula linha) escreval (a, "ok") \frac{1}{2} Escreve: teste ok (e depois pula linha
                                    // Escreve: teste ok (e depois pula linha)
```

```
Instituto Federal de Educação, Ciência e Tecnologia
```
fimalgoritmo

*Manual do VisuAlg Curso Técnico em Informática Prof. Arley Rodrigues* 

escreval (a + " ok") // Escreve: teste ok (e depois pula linha) escreva (l) // Escreve: VERDADEIRO

Note que o VisuAlg separa expressões do tipo numérico e lógico com um espaço à esquerda, mas não as expressões do tipo caractere, para que assim possa haver a concatenação. Quando se deseja separar expressões do tipo caractere, é necessário acrescentar espaços nos locais adequados.

#### **Comando de Entrada de Dados**

```
leia (<lista-de-variáveis>)
```
Recebe valores digitados pelos usuário, atribuindo-os às variáveis cujos nomes estão em <lista-de-variáveis> (é respeitada a ordem especificada nesta lista). É análogo ao comando read do Pascal.

Veja no exemplo abaixo o resultado:

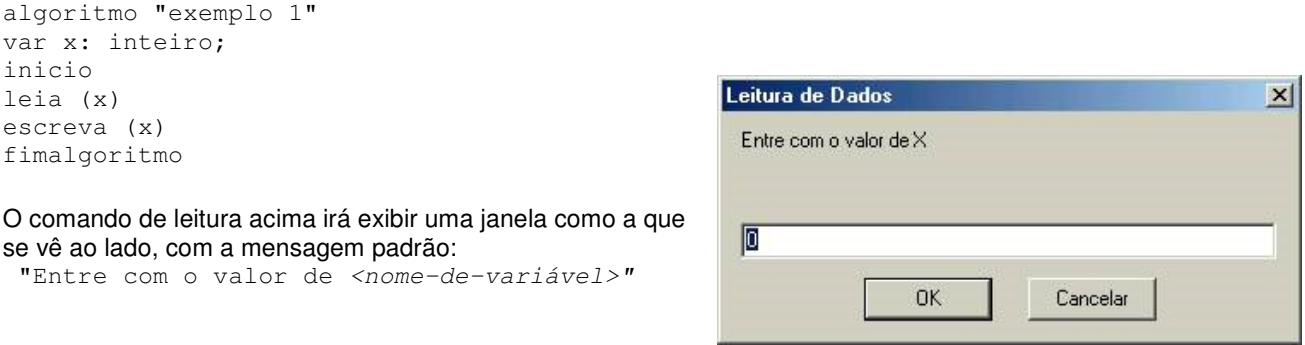

Se você clicar em *Cancelar* ou teclar *Esc* durante a leitura de dados, o programa será imediatamente interrompido.

#### **Comando de Desvio Condicional**

```
se <expressão-lógica> entao 
     <seqüência-de-comandos>
fimse
```
Ao encontrar este comando, o VisuAlg analisa a <expressão-lógica>. Se o seu resultado for VERDADEIRO, todos os comandos da <seqüência-de-comandos> (entre esta linha e a linha com fimse) são executados. Se o resultado for FALSO, estes comandos são desprezados e a execução do algoritmo continua a partir da primeira linha depois do fimse.

```
se <expressão-lógica> entao 
     <seqüência-de-comandos-1>
senao 
     <seqüência-de-comandos-2>
fimse
```
Nesta outra forma do comando, se o resultado da avaliação de <expressão-lógica> for VERDADEIRO, todos os comandos da <seqüência-de-comandos-1> (entre esta linha e a linha com senao) são executados, e a execução continua depois a partir da primeira linha depois do fimse. Se o resultado for FALSO, estes comandos são desprezados e o algoritmo continua a ser executado a partir da primeira linha depois do senao, executando todos os comandos da <seqüência-de-comandos-2> (até a linha com fimse).

Estes comandos equivalem ao if...then e if...then...else do Pascal. Note que não há necessidade de delimitadores de bloco (como begin e end), pois as seqüências de comandos já estão delimitadas pelas palavras-chave senao e fimse. O VisuAlg permite o aninhamento desses comandos de desvio condicional.

#### **Comando de Seleção Múltipla**

www.portalgigaweb.com.br Página 9

O VisuAlg implementa (com certas variações) o comando case do Pascal. A sintaxe é a seguinte:

```
escolha <expressão-de-seleção>
caso <exp11>, <exp12>, ..., <exp1n>
    <seqüência-de-comandos-1>
caso <exp21>, <exp22>, ..., <exp2n>
    <seqüência-de-comandos-2>
... 
outrocaso 
    <seqüência-de-comandos-extra>
fimescolha
```
Veja o exemplo a seguir, que ilustra bem o que faz este comando:

```
algoritmo "Times" 
var time: caractere 
inicio 
escreva ("Entre com o nome de um time de futebol: ") 
leia (time) 
escolha time 
caso "Flamengo", "Fluminense", "Vasco", "Botafogo" 
   escreval ("É um time carioca.") 
caso "São Paulo", "Palmeiras", "Santos", "Corínthians" 
   escreval ("É um time paulista.") 
outrocaso 
   escreval ("É de outro estado.") 
fimescolha 
fimalgoritmo
```
# **Comandos de Repetição**

O VisuAlg implementa as três estruturas de repetição usuais nas linguagens de programação: o laço contado para...ate...faca (similar ao *for...to...do* do Pascal), e os laços condicionados enquanto...faca (similar ao while...do) e repita...ate (similar ao repeat...until). A sintaxe destes comandos é explicada a seguir.

#### **Para ... faça**

Esta estrutura repete uma seqüência de comandos um determinado número de vezes.

```
para <variável> de <valor-inicial> ate <valor-limite> [passo <incremento>] faca 
    <seqüência-de-comandos>
fimpara
```
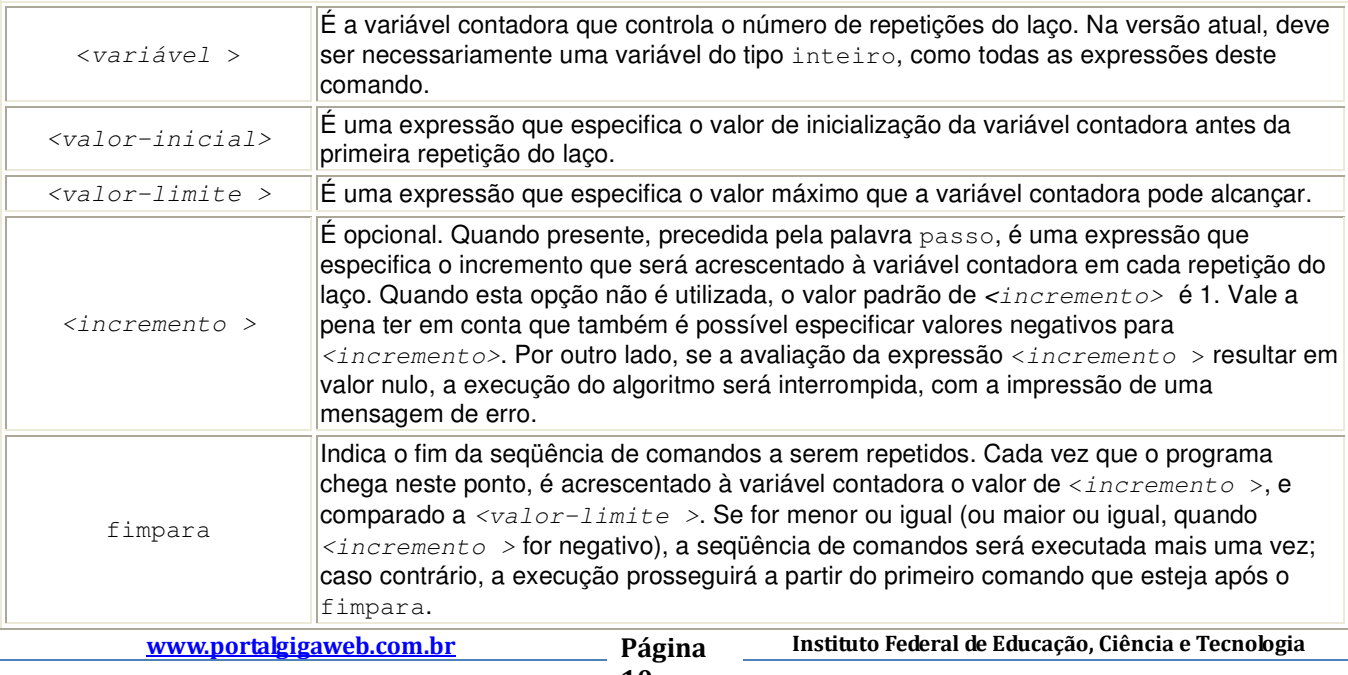

<valor-inicial >, <valor-limite > e <incremento > são avaliados uma **única vez** antes da execução da primeira repetição, e **não se alteram durante a execução do laço**, mesmo que variáveis eventualmente presentes nessas expressões tenham seus valores alterados.

No exemplo a seguir, os números de 1 a 10 são exibidos em ordem crescente.

```
algoritmo "Números de 1 a 10" 
var j: inteiro 
inicio 
para j de 1 ate 10 faca 
   escreva (j:3) 
fimpara 
fimalgoritmo
```
**Importante:** Se, logo no início da primeira repetição, <valor-inicial > for maior que <valor-limite > (ou menor, quando  $\langle$ incremento> for negativo), o laço não será executado nenhuma vez. O exemplo a seguir não imprime nada.

```
algoritmo "Numeros de 10 a 1 (não funciona)" 
var j: inteiro 
inicio 
para j de 10 ate 1 faca 
   escreva (j:3) 
fimpara 
fimalgoritmo
```
Este outro exempo, no entanto, funcionará por causa do **passo -1**:

```
algoritmo "Numeros de 10 a 1 (este funciona)" 
var j: inteiro 
inicio 
para j de 10 ate 1 passo -1 faca 
    escreva (j:3) 
fimpara 
fimalgoritmo
```
#### **Enquanto ... faça**

Esta estrutura repete uma seqüência de comandos enquanto uma determinada condição (especificada através de uma expressão lógica) for satisfeita.

```
enquanto <expressão-lógica> faca 
    <seqüência-de-comandos>
fimenquanto
```
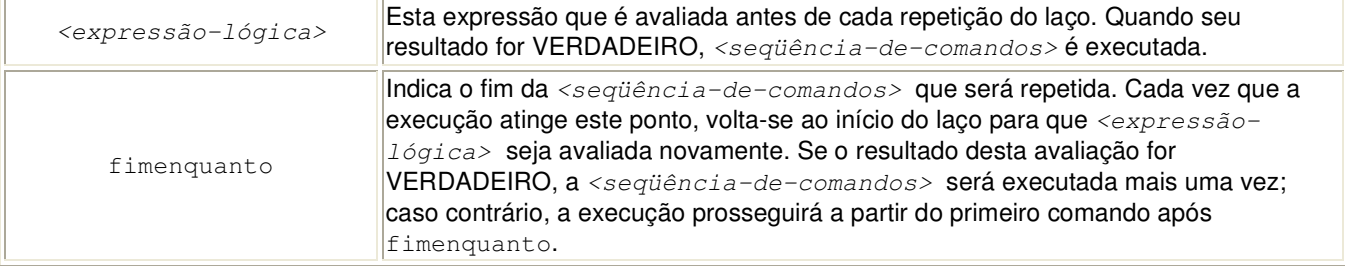

O mesmo exemplo anterior pode ser resolvido com esta estrutura de repetição:

```
algoritmo "Números de 1 a 10 (com enquanto...faca)"
var j: inteiro 
inicio 
i \leq 1enquanto j <= 10 faca 
    escreva (j:3)
```
#### www.portalgigaweb.com.br Página

```
11
```
 $j \leftarrow j + 1$ fimenquanto fimalgoritmo

**Importante:** Como o laço enquanto...faca testa sua condição de parada **antes** de executar sua seqüência de comandos, esta seqüência poderá ser executada **zero ou mais vezes**.

#### **Repita ... até**

Esta estrutrura repete uma seqüência de comandos até que uma determinada condição (especificada através de uma expressão lógica) seja satisfeita.

```
repita 
    <seqüência-de-comandos>
ate <expressão-lógica>
```
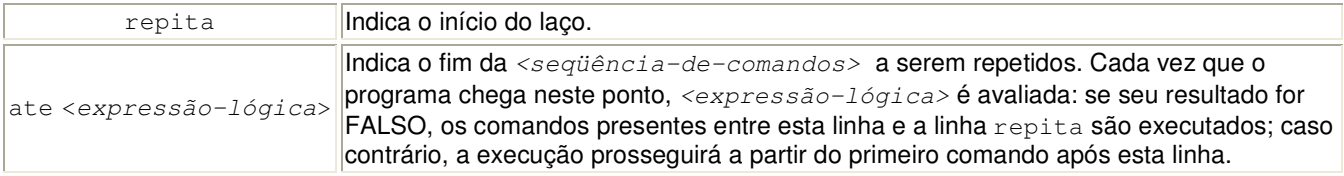

#### Considerando ainda o mesmo exemplo:

```
algoritmo "Números de 1 a 10 (com repita)" 
var j: inteiro 
inicio 
j \le -1repita 
   escreva (j:3)
   j \leftarrow j + 1ate j > 10fimalgoritmo
```
**Importante:** Como o laço repita...ate testa sua condição de parada **depois** de executar sua seqüência de comandos, esta seqüência poderá ser executada **uma ou mais vezes**.

#### **Comando Interrompa**

As três estruturas de repetição acima permitem o uso do comando interrompa, que causa uma saída imediata do laço. Embora esta técnica esteja de certa forma em desacordo com os princípios da programação estruturada, o comando interrompa foi incluído no VisuAlg por ser encontrado na literatura de introdução à programação e mesmo em linguagens como o Object Pascal (Delphi/Kylix), Clipper, VB, etc. Seu uso é exemplificado a seguir:

```
algoritmo "Números de 1 a 10 (com interrompa)" 
var x: inteiro 
inicio 
x < - 0repita 
   x \leftarrow x + 1 escreva (x:3) 
   se x = 10 entao
       interrompa 
    fimse 
ate falso 
fimalgoritmo
```
O VisuAlg permite ainda uma forma alternativa do comando repita...ate, com a seguinte sintaxe:

```
algoritmo "Números de 1 a 10 (com interrompa) II" 
var x: inteiro 
inicio
```

```
x < - 0repita
   x \leftarrow x + 1 escreva (x:3) 
   se x = 10 entao
       interrompa 
    fimse 
fimrepita
fimalgoritmo
```
Com esta sintaxe alternativa, o uso do interrompa é obrigatório, pois é a única maneira de se sair do laço repita...fimrepita; caso contrário, este laço seria executado indeterminadamente.

Subprograma é um programa que auxilia o programa principal através da realização de uma determinada subtarefa. Também costuma receber os nomes de sub-rotina, procedimento, método ou módulo. Os subprogramas são chamados dentro do corpo do programa principal como se fossem *comandos*. Após seu término, a execução continua a partir do ponto onde foi chamado. É importante compreender que a chamada de um subprograma simplesmente gera um **desvio provisório no fluxo de execução**.

Há um caso particular de subprograma que recebe o nome de função. Uma função, além de executar uma determinada tarefa, retorna um valor para quem a chamou, que é o resultado da sua execução. Por este motivo, a chamada de uma função aparece no corpo do programa principal como uma expressão, e não como um comando.

Cada subprograma, além de ter acesso às variáveis do programa que o chamou (são as variáveis globais), pode ter suas próprias variáveis (são as variáveis locais), que existem apenas durante sua chamada.

Ao se chamar um subprograma, também é possível passar-lhe determinadas informações que recebem o nome de parâmetros (são valores que, na linha de chamada, ficam entre os parênteses e que estão separados por vírgulas). A quantidade dos parâmetros, sua seqüência e respectivos tipos não podem mudar: devem estar de acordo com o que foi especificado na sua correspondente declaração.

Para se criar subprogramas, é preciso descrevê-los após a declaração das variáveis e antes do corpo do programa principal. O VisuAlg possibilita declaração e chamada de subprogramas nos moldes da linguagem Pascal, ou seja, procedimentos e funções com passagem de parâmetros por valor ou referência. Isso será explicado a seguir.

#### **Procedimentos**

Em VisuAlg, procedimento é um subprograma que não retorna nenhum valor (corresponde ao procedure do Pascal). Sua declaração, que deve estar entre o final da declaração de variáveis e a linha inicio do programa principal, segue a sintaxe abaixo:

```
procedimento <nome-de-procedimento> [(<seqüência-de-declarações-de-parâmetros>)] 
// Seção de Declarações Internas 
inicio 
// Seção de Comandos 
fimprocedimento
```
O  $\leq$ nome-de-procedimento> obedece as mesmas regras de nomenclatura das variáveis. Por outro lado, a <seqüência-de-declarações-de-parâmetros> é uma seqüência de

```
[var] <seqüência-de-parâmetros>: <tipo-de-dado>
```
separadas por ponto e vírgula. A presença (opcional) da palavra-chave var indica passagem de parâmetros por referência; caso contrário, a passagem será por valor.

Por sua vez, <seqüência-de-parâmetros> é uma seqüência de nomes de parâmetros (também obedecem a mesma regra de nomenclatura de variáveis) separados por vírgulas.

De modo análogo ao programa principal, a seção de declaração internas começa com a palavra-chave var, e continua com a seguinte sintaxe:

<lista-de-variáveis> : <tipo-de-dado>

www.portalgigaweb.com.br Página

```
Instituto Federal de Educação, Ciência e Tecnologia
```
Nos próximos exemplos, através de um subprograma soma, será calculada a soma entre os valores 4 e –9 (ou seja, será obtido o resultado 13) que o programa principal imprimirá em seguida. No primeiro caso, um **procedimento sem parâmetros** utiliza uma variável local aux para armazenar provisoriamente o resultado deste cálculo (evidentemente, esta variável é desnecessária, mas está aí apenas para ilustrar o exemplo), antes de atribuí-lo à variável global res:

```
procedimento soma 
var aux: inteiro 
inicio 
// n, m e res são variáveis globais 
aux <- n + m
res <- aux
fimprocedimento
```
No programa principal deve haver os seguintes comandos:

```
n \leq -4m \sim -9soma 
escreva(res)
```
A mesma tarefa poderia ser executada através de um **procedimento com parâmetros**, como descrito abaixo:

```
procedimento soma (x,y: inteiro) 
inicio 
// res é variável global 
res < - x + yfimprocedimento
```
No programa principal deve haver os seguintes comandos:

```
n \sim -4m < - -9soma(n,m) 
escreva(res)
```
A passagem de parâmetros do exemplo acima chama-se **passagem por valor**. Neste caso, o subprograma simplesmente recebe um valor que utiliza durante sua execução. Durante essa execução, os parâmetros passados por valor são análogos às suas variáveis locais, mas com uma única diferença: receberam um valor inicial no momento em que o subprograma foi chamado.

#### **Funções**

Em VisuAlg, função é um subprograma que retorna um valor (corresponde ao function do Pascal). De modo análogo aos procedimentos, sua declaração deve estar entre o final da declaração de variáveis e a linha inicio do programa principal, e segue a sintaxe abaixo:

```
funcao <nome-de-função> [(<seqüência-de-declarações-de-parâmetros>)]: <tipo-de-dado>
// Seção de Declarações Internas 
inicio 
// Seção de Comandos 
fimfuncao
```
O <nome-de-função> obedece as mesmas regras de nomenclatura das variáveis. Por outro lado, a <sequênciade-declarações-de-parâmetros> é uma seqüência de

[var] <seqüência-de-parâmetros>: <tipo-de-dado>

separadas por ponto e vírgula. A presença (opcional) da palavra-chave var indica passagem de parâmetros por referência; caso contrário, a passagem será por valor.

Por sua vez, <seqüência-de-parâmetros> é uma seqüência de nomes de parâmetros (também obedecem a mesma regra de nomenclatura de variáveis) separados por vírgulas.

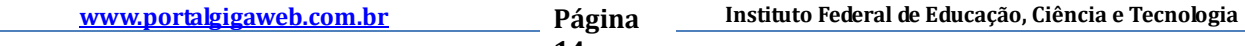

14

O valor retornado pela função será do tipo especificado na sua declaração (logo após os dois pontos). Em alguma parte da função (de modo geral, no seu final), este valor deve ser retornado através do comando retorne.

De modo análogo ao programa principal, a seção de declaração internas começa com a palavra-chave var, e continua com a seguinte sintaxe:

<lista-de-variáveis> : <tipo-de-dado>

Voltando ao exemplo anterior, no qual calculamos e imprimimos a soma entre os valores 4 e –9, vamos mostrar como isso poderia ser feito através de uma **função sem parâmetros**. Ela também utiliza uma variável local aux para armazenar provisoriamente o resultado deste cálculo, antes de atribuí-lo à variável global res:

```
funcao soma: inteiro 
var aux: inteiro 
inicio 
// n, m e res são variáveis globais 
aux <- n + m
retorne aux 
fimfuncao
```
No programa principal deve haver os seguintes comandos:

```
n \leq -4m < - -9res <- soma 
escreva(res)
```
Se realizássemos essa mesma tarefa com uma **função com parâmetros passados por valor**, poderia ser do seguinte modo:

```
funcao soma (x,y: inteiro): inteiro 
inicio 
retorne x + y 
fimfuncao
```
No programa principal deve haver os seguintes comandos:

```
n \leq -4m < - -9res <- soma(n,m) 
escreva(res)
```
#### **Passagem de Parâmetros por Referência**

Há ainda uma outra forma de passagem de parâmetros para subprogramas: é a passagem por referência. Neste caso, o subprograma não recebe apenas um valor, mas sim o **endereço** de uma variável global. Portanto, qualquer modificação que for realizada no conteúdo deste parâmetro afetará também a variável global que está associada a ele. Durante a execução do subprograma, os parâmetros passados por referência são análogos às variáveis globais. No VisuAlg, de forma análoga a Pascal, essa passagem é feita através da palavra var na declaração do parâmetro.

Voltando ao exemplo da soma, o procedimento abaixo realiza a mesma tarefa utilizando passagem de parâmetros por referência:

```
procedimento soma (x,y: inteiro; var result: inteiro) 
inicio 
result <-x + yfimprocedimento
```
No programa principal deve haver os seguintes comandos:

```
n \leq -4m < - -9soma(n,m,res) 
escreva(res)
```
#### **Recursão e Aninhamento**

www.portalgigaweb.com.br Página

A atual versão do VisuAlg permite recursão, isto é, a possibilidade de que um subprograma possa chamar a si mesmo. A função do exemplo abaixo calcula recursivamente o fatorial do número inteiro que recebe como parâmetro:

```
funcao fatorial (v: inteiro): inteiro 
inicio 
se v \leq 2 entao
retorne v 
senao 
retorne v * fatorial(v-1) 
fimse 
fimfuncao
```
Em Pascal, é permitido o aninhamento de subprogramas, isto é, cada subprograma também pode ter seus próprios subprogramas. No entanto, esta característica dificulta a elaboração dos compiladores e, na prática, não é muito importante. Por este motivo, ela não é permitida na maioria das linguagens de programação (como C, por exemplo), e o VisuAlg não a implementa.

O VisuAlg implementa algumas extensões às linguagens "tradicionais" de programação, com o intuito principal de ajudar o seu uso como ferramenta de ensino. Elas são mostradas a seguir.

#### **Comando Aleatório**

Muitas vezes a digitação de dados para o teste de um programa torna-se uma tarefa entediante. Com o uso do comando aleatorio do VisuAlg, sempre que um comando leia for encontrado, a digitação de valores numéricos e/ou caracteres é substituída por uma geração aleatória. Este comando não afeta a leitura de variáveis lógicas: com certeza, uma coisa pouco usual em programação...

Este comando tem as seguintes sintaxes:

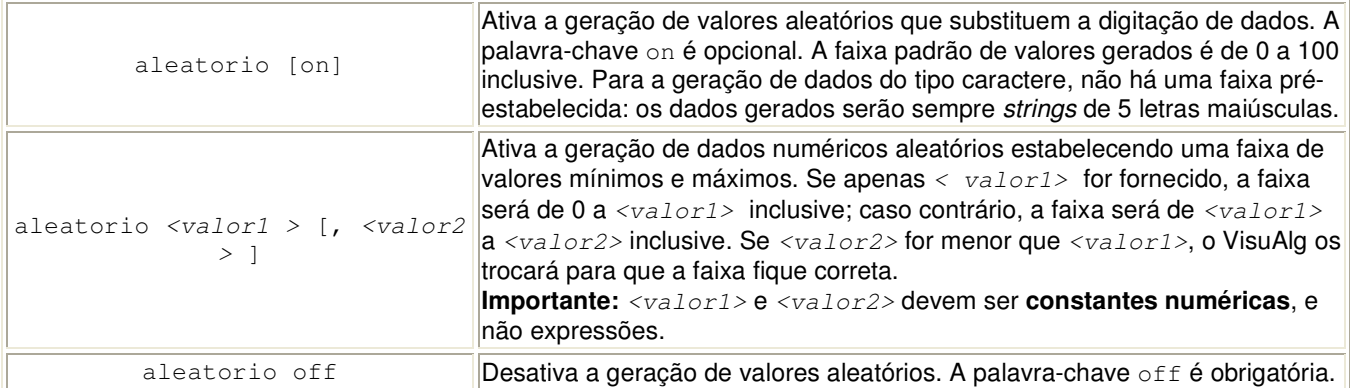

#### **Comando Arquivo**

Muitas vezes é necessário repetir os testes de um programa com uma série igual de dados. Para casos como este, o VisuAlg permite o armazenamento de dados em um arquivo-texto, obtendo deles os dados ao executar os comandos leia.

Esta característica funciona da seguinte maneira:

 1) Se **não existir** o arquivo com nome especificado, o VisuAlg fará uma leitura de dados através da digitação, armazenando os dados lidos neste arquivo, na ordem em que forem fornecidos.

 2) Se o arquivo **existir**, o VisuAlg obterá os dados deste arquivo até chegar ao seu fim. Daí em diante, fará as leituras de dados através da digitação.

 3) Somente um comando arquivo pode ser empregado em cada pseudocódigo, e ele deverá estar na seção de declarações (dependendo do "sucesso" desta característica, em futuras versões ela poderá ser melhorada...).

 4) Caso não seja fornecido um caminho, o VisuAlg irá procurar este arquivo na pasta de trabalho corrente (geralmente, é a pasta onde o programa VISUALG.EXE está). Este comando não prevê uma extensão padrão; portanto, a especificação do nome do arquivo deve ser completa, inclusive com sua extensão (por exemplo, .txt, .dat, etc.).

A sintaxe do comando é:

16

arquivo <nome-de-arquivo>

<nome-de-arquivo> é uma constante caractere (entre aspas duplas). Veja o exemplo a seguir:

```
algoritmo "lendo do arquivo" 
arquivo "teste.txt" 
var x,y: inteiro 
inicio 
para x de 1 ate 5 faca 
   leia (y) 
fimpara 
fimalgoritmo
```
## **Comando Timer**

Embora o VisuAlg seja um interpretador de pseudocódigo, seu desempenho é muito bom: o tempo gasto para interpretar cada linha digitada é apenas uma fração de segundo. Entretanto, por motivos educacionais, pode ser conveniente exibir o fluxo de execução do pseudocódigo comando por comando, em "câmera lenta". O comando timer serve para este propósito: insere um atraso (que pode ser especificado) antes da execução de cada linha. Além disso, realça em fundo azul o comando que está sendo executado, da mesma forma que na execução passo a passo.

Sua sintaxe é a seguinte:

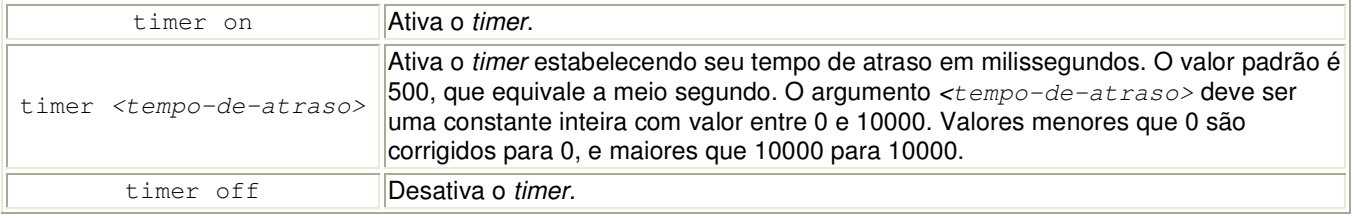

Ao longo do pseudocódigo, pode haver vários comandos timer. Todos eles devem estar na seção de comandos. Uma vez ativado, o atraso na execução dos comandos será mantido até se chegar ao final do pseudocódigo ou até ser encontrado um comando timer off.

#### **Comandos de Depuração**

Nenhum ambiente de desenvolvimento está completo se não houver a possibilidade de se inserir pontos de interrupção (breakpoints) no pseudocódigo para fins de depuração. VisuAlg implementa dois comandos que auxiliam a depuração ou análise de um pseudocódigo: o comando pausa e o comando debug.

#### **Comando Pausa**

Sua sintaxe é simplesmente:

pausa

Este comando insere uma interrupção incondicional no pseudocódigo. Quando ele é encontrado, o VisuAlg pára a execução do pseudocódigo e espera alguma ação do programador. Neste momento, é possível: analisar os valores das variáveis ou das saídas produzidas até o momento; executar o pseudocódigo passo a passo (com F8); prosseguir sua execução normalmente (com F9); ou simplesmente terminá-lo (com Ctrl-F2). Com exceção da alteração do texto do pseudocódigo, todas as funções do VisuAlg estão disponíveis.

#### **Comando Debug**

Sua sintaxe é:

debug <expressão-lógica>

Se a avaliação de <expressão-lógica> resultar em valor VERDADEIRO, a execução do pseudocódigo será interrompida como no comando pausa. Dessa forma, é possível a inserção de um breakpoint condicional no pseudocódigo.

# **Comando Eco**

Sua sintaxe é:

eco on | off

Este comando ativa (eco on) ou desativa (eco off) a impressão dos dados de entrada na saída-padrão do VisuAlg, ou seja, na área à direita da parte inferior da tela. Esta característica pode ser útil quando houver uma grande quantidade de dados de entrada, e se deseja apenas analisar a saída produzida. Convém utilizá-la também quando os dados de entrada provêm de um arquivo já conhecido.

# **Comando Cronômetro**

Sua sintaxe é:

cronometro on | off

Este comando ativa (cronometro on) ou desativa (cronometro off) o cronômetro interno do VisuAlg. Quando o comando cronometro on é encontrado, o VisuAlg imprime na saída-padrão a informação "Cronômetro iniciado.", e começa a contar o tempo em milissegundos. Quando o comando cronometro off é encontrado, o VisuAlg imprime na saída-padrão a informação "Cronômetro terminado. Tempo decorrido: xx segundo(s) e xx ms". Este comando é útil na análise de desempenho de algoritmos (ordenação, busca, etc.).

## **Comando Limpatela**

Sua sintaxe é

limpatela

Este comando simplesmente limpa a tela DOS do Visualg (a simulação da tela do computador). Ele não afeta a "tela" que existe na parte inferior direita da janela principal do Visualg.

# 4. Auto-digitação e Sugestão de Digitação

#### **Auto-digitação**

O VisuAlg tem uma característica para a criação de pseudocódigos que pode aumentar a rapidez da digitação e também diminuir a possibilidade de erros: é a **auto-digitação**. Para utilizar esta característica, basta escrever uma abreviatura da palavra-chave ou do comando a ser diigtado e teclar Ctrl-Espaço. O VisuAlg completa então o comando automaticamente, colocando o cursor no ponto adequado para se continuar a digitação (nos exemplos abaixo, este ponto é indicado através de um  $\ast$ ). Eis a lista de abreviaturas com os respectivos comandos:

! - (Ponto de exclamação) Cria um modelo de pseudocódigo.

algoritmo "semnome" \* inicio fimalgoritmo

# - Cria um cabeçalho de programa.

```
// Algoritmo : * 
// Função : 
// Autor : 
// Data :
```
ale, aof, aon - Inserem os comandos aleatorio, aleatorio off ou aleatorio on, respectivamente.

alg - Insere a linha algoritmo e pede a digitação do seu nome.

algoritmo "\*"

arq - Insere o comando arquivo e pede a digitação do seu nome.

arquivo "\*"

cof, con - Inserem os comandos cronometro off ou cronometro on, respectivamente.

dcc - Insere uma declaração de variáveis caracteres.

var \* : caractere

dcl - Insere uma declaração de variáveis lógicas.

var \* : logico

dcr - Insere uma declaração de variáveis reais.

var \* : real

deb - Insere o comando debug.

eof, eon - Inserem os comandos eco off ou eco on, respectivamente.

esc - Insere o comando escreva.

escl - Insere o comando escolha (sem a cláusula outrocaso).

escolha \* caso fimescolha

esco - Insere o comando escolha (com a cláusula outrocaso).

escolha \* caso outrocaso fimescolha

enq - Insere o comando enquanto.

enquanto \* faca fimenquanto

fal - Insere a linha fimalgoritmo.

ini - Insere a linha inicio.

int - Insere o comando interrompa.

lep - Insere o comando leia.

leia (\*)

par - Insere o comando para.

para \* de 1 ate faca fimpara

www.portalgigaweb.com.br Página

19

# parp - Insere o comando para com passo.

para \* de ate passo faca fimpara

rep - Insere o comando repita.

repita \*

ate

repf - Insere o comando repita com fimrepita.

repita \* fimrepita

see - Insere o comando se sem a alternativa senao.

se \* entao fimse

ses - Insere o comando se completo.

se \* entao senao fimse

tim - Insere os comandos timer on e timer off.

timer on \* timer off

tof, ton - Inserem os comandos timer on ou timer off, respectivamente.

#### **Sugestão de Digitação**

A sugestão de digitação é disponibilizada através das teclas Ctrl-J. Basta começar a digitação de uma palavra e teclar Ctrl-J para que o VisuAlg mostre uma lista com sugestões de palavras-chave que completam o que foi digitado. Para escolher, é necessário dar um duplo-clique sobre a opção desejada, ou então selecioná-la com as setas e teclar Enter. Se o usuário continua escrevendo depois que o VisuAlg apresentou a lista de sugestões, o programa continuará procurando palavras que ainda complementem o que foi digitado. Ao se teclar Esc ou clicar "fora da lista", ela desaparece.